# KUHAIMI 25P

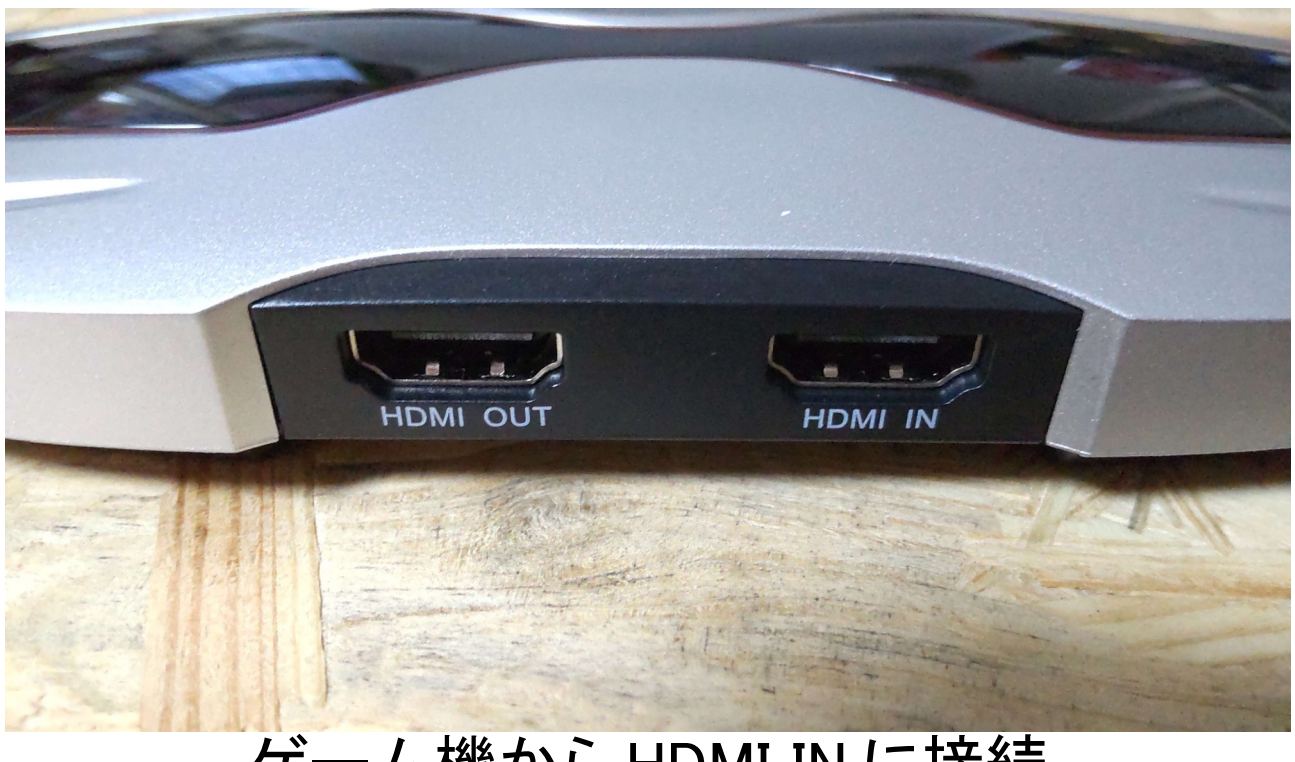

### ゲーム機から HDMI IN に接続 HDMI OUT からモニターに接続

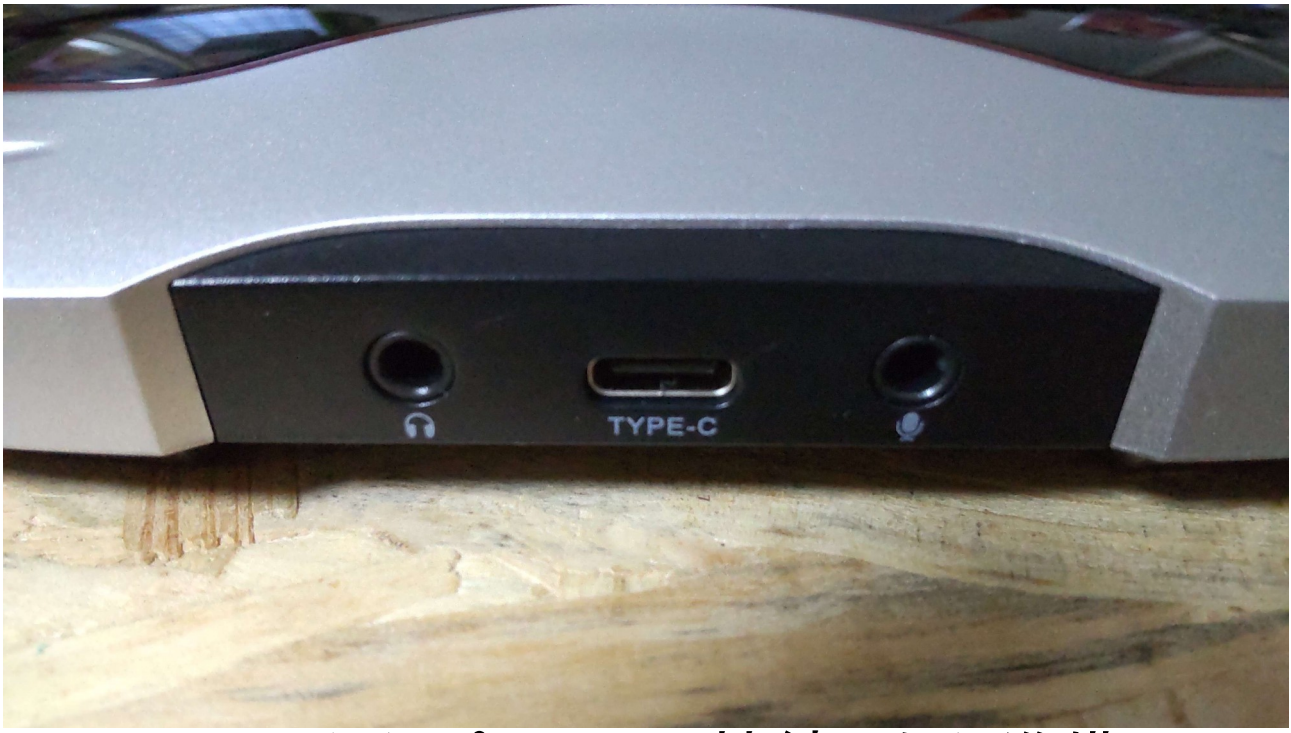

TYPE-C からパソコンに接続したら準備 OK

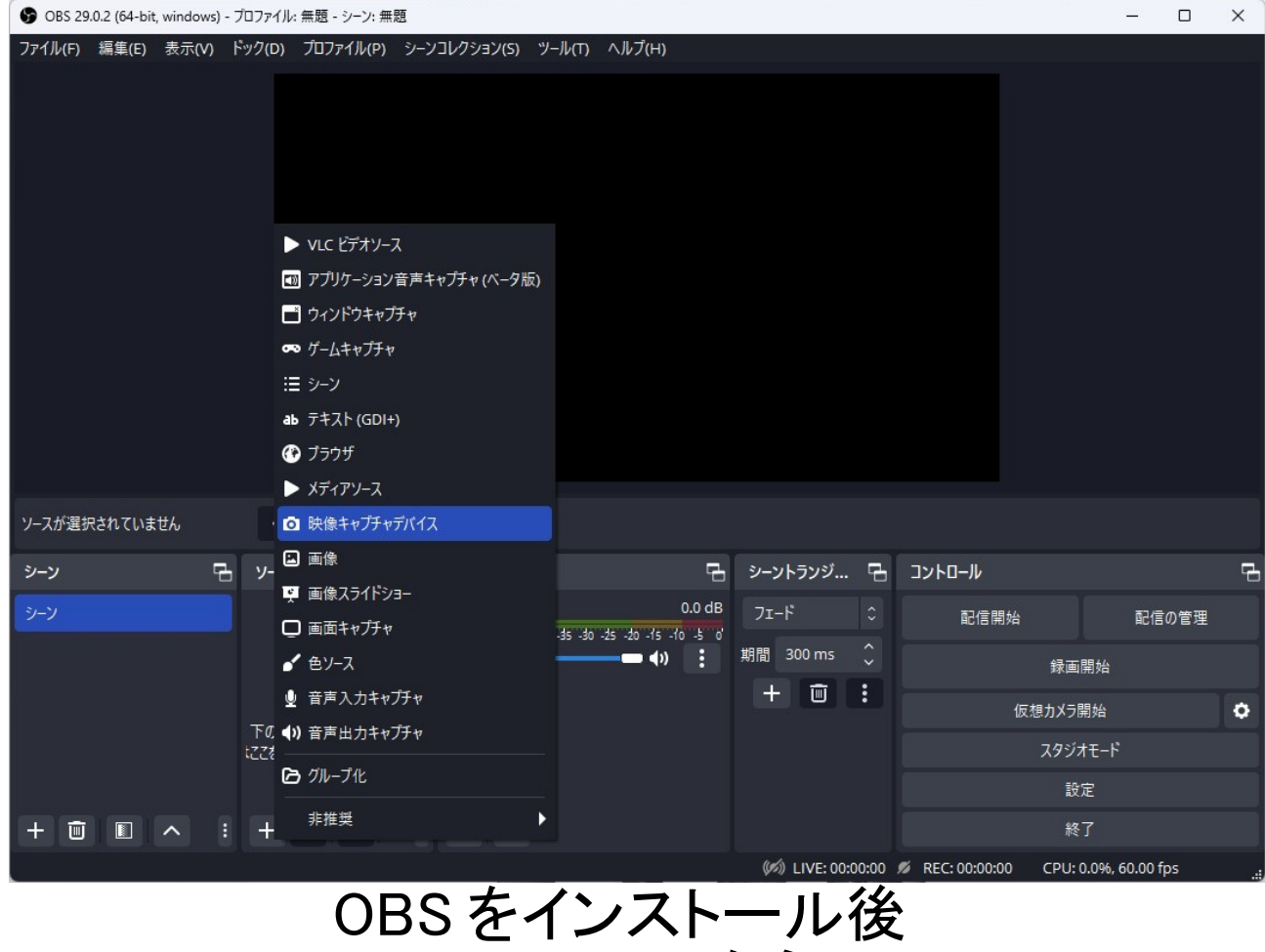

## ソースの+から 映像キャプチャデバイスを追加します。

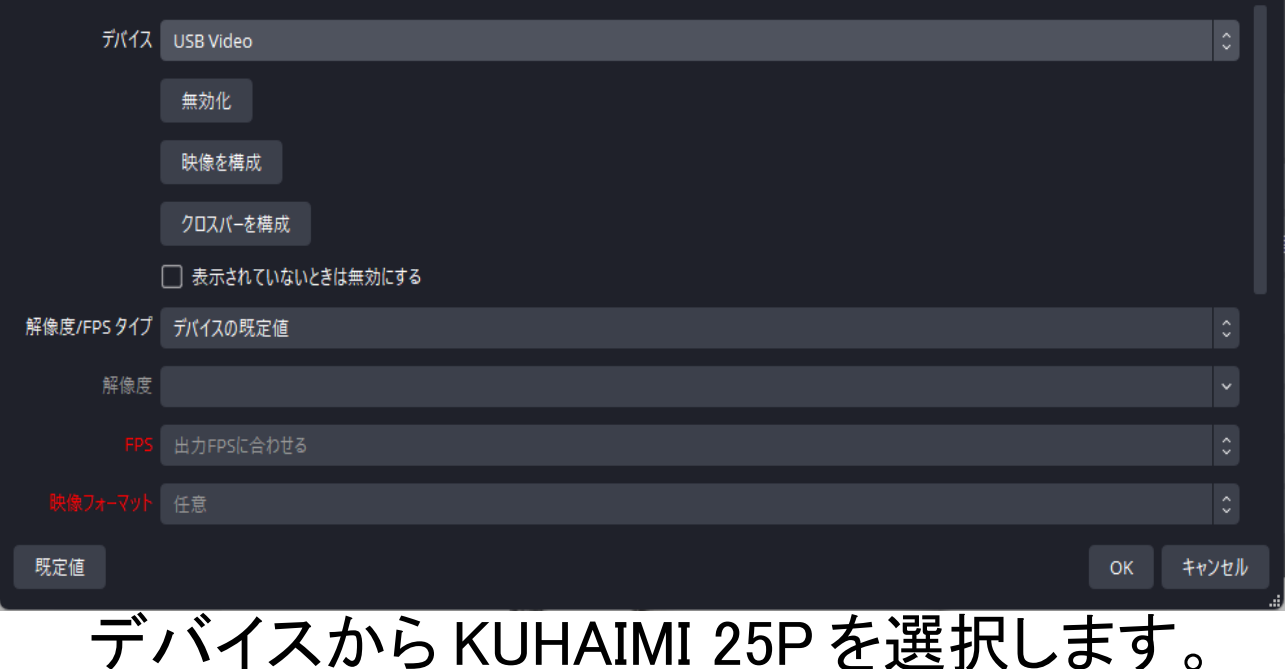

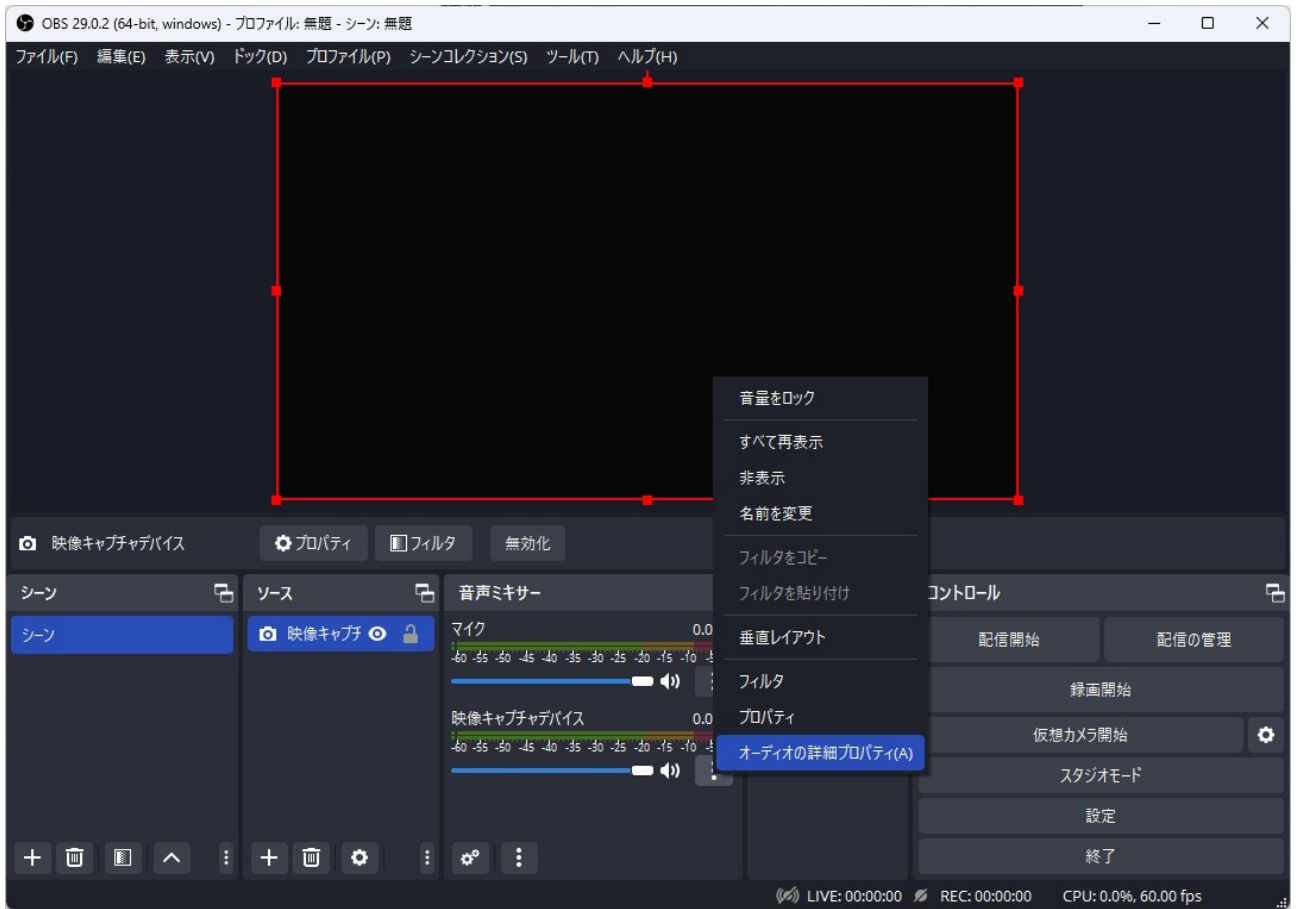

### ソースの横の オーディオの詳細プロパティを開きます。

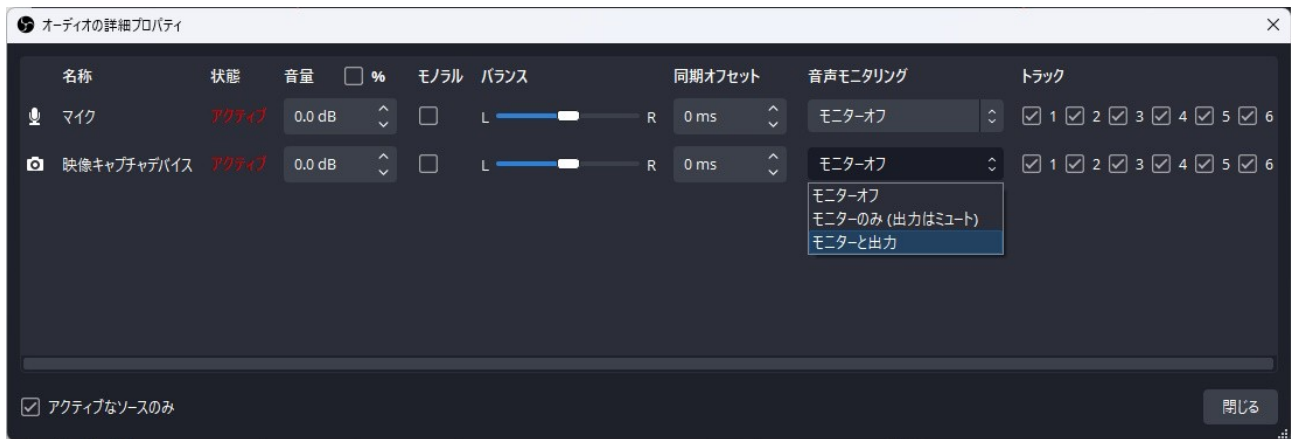

音声モニタリングの設定を モニターと出力にします。

#### 以上で設定は完了です。

OBS の録画機能でキャプチャする事ができます。 ゲームをプレイする場合は

パススルー先のモニターを推奨します。